## École Sir John Franklin High School

Yellowknife Education District No. 1

Box 1200, 4701 52 Ave., Yellowknife, NT X1A 2N8 Ph: (867) 669-0773 Attendance Line: (867) 873-7339 Fax: (867) 873-3630 Email: sjf@yk1.nt.ca

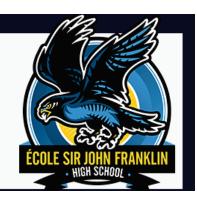

## Signing in to the PowerSchool Student Portal.

Before you can sign in to the PowerSchool Student and Parent portal, you will need your school's PowerSchool Student and Parent portal URL, your username, and your password. If you do not have this information or have questions, contact your school academic counsellor or the front office staff. **Note:** Do not use someone else's password or give your password to anyone else.

Open your Web browser to your school's PowerSchool Student and Parent portal URL https://yk1.ece.gov.nt.ca/public/home.html PowerSchool SIS Student and Parent Sign In Type in user ID and the password that your Sign In Create Account school has provided you with. The user ID for PowerSchool are the same ones that you are using on your smart device app. Under Navigation, click on "Class Navigation Registration" in left column Grades and Attendance Grade History Attendance History **Teacher Comments** Class Registration My Calendars

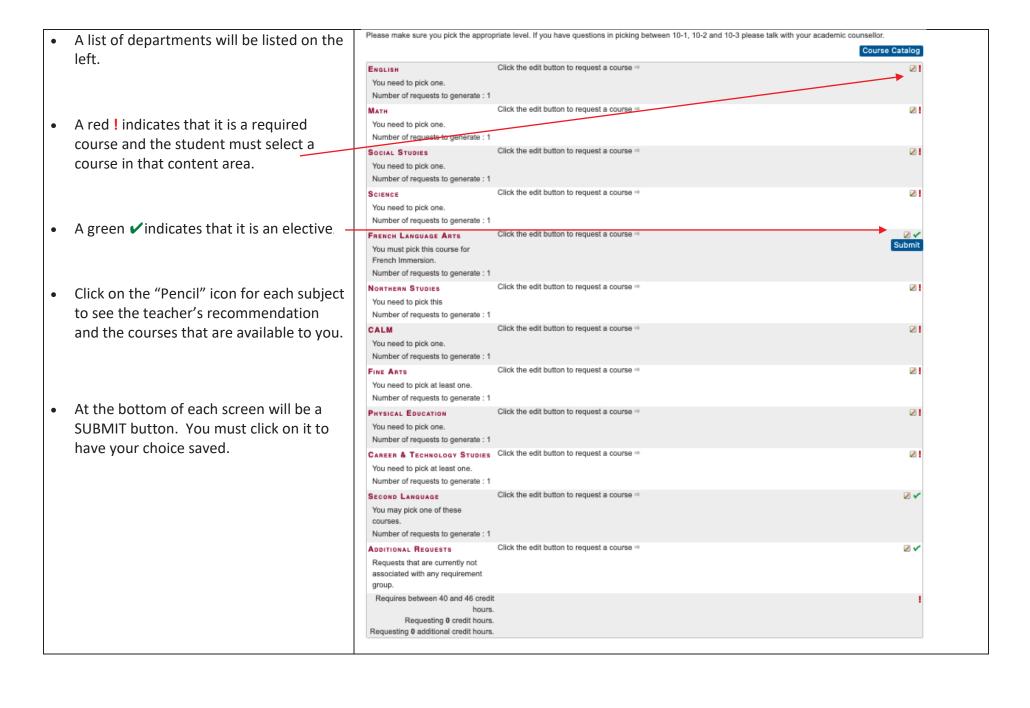

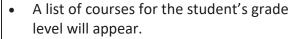

- The teacher's recommendation will appear at on the top line (if one has been made).
- Click in the checkbox on the left for the course you want to register for.
- Click on the "Okay" button and it will take you back to the list of courses.
- NOTE: if there are a lot of courses to select from, you may need to click on Next to view the next screen of courses.

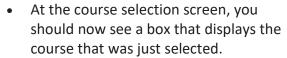

• Continue this process for each course you are registering for.

You need to pick one.

Number of requests to generate: 1

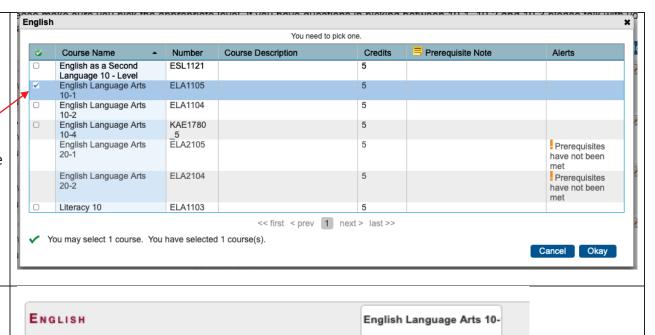

ELA1105 - 5 credits

- If you need to make any changes, click on the "Pencil" icon and follow the procedures above.
- At the bottom of the screen you will see "Requires between 40 and 46 credit hours." (for grade 10 students). Make sure that the number of credit hours you select fall between that number. This credit amount is shown for each grade level at the bottom of that screen.
- Click on the "Submit" button to submit the course selections.
- If you try to submit the course selections and the credit hours fall below or above the required amount, you will get a "Request Submission Failed" message.
- Go back and make changes until the credit hours falls between the 40 and 46 credit hours.
- Press the "Submit" button.

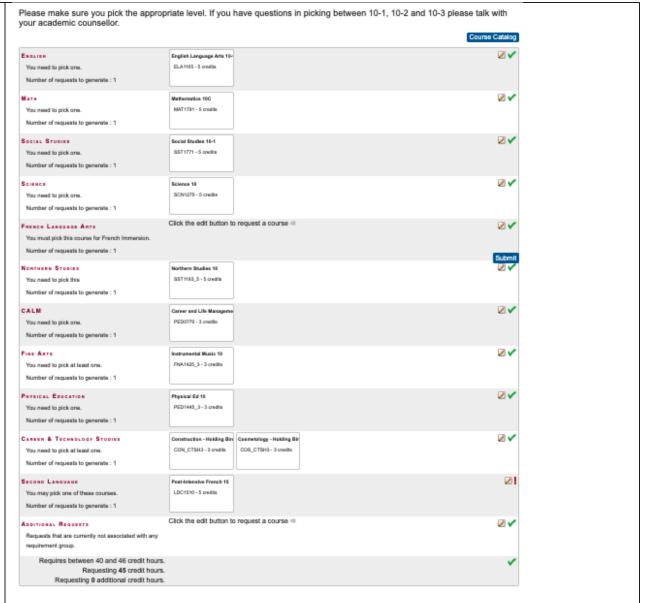

| • | Once you submit the course selections,  |
|---|-----------------------------------------|
|   | you will see a window that displays the |
|   | courses you selected.                   |

|     | Crs Num   | Course                        | Туре     | Cr Hrs | Requirements |
|-----|-----------|-------------------------------|----------|--------|--------------|
| 1.  | ELA1105   | English Language Arts 10-1    | Required | 5.00   |              |
| 2.  | FNA1425_3 | Instrumental Music 10         | Required | 3.00   |              |
| 3.  | MAT1791   | Mathematics 10C               | Required | 5.00   |              |
| 4.  | PED0770   | Career and Life Management 20 | Required | 3.00   |              |
| 5.  | PED1445_3 | Physical Ed 10                | Required | 3.00   |              |
| 6.  | SCN1270   | Science 10                    | Required | 5.00   |              |
| 7.  | SST1193_5 | Northern Studies 10           | Required | 5.00   |              |
| 8.  | SST1771   | Social Studies 10-1           | Required | 5.00   |              |
| 9.  | CON_CTSH3 | Construction - Holding Bin    | Elective | 3.00   |              |
| 10. | COS_CTSH3 | Cosmetology - Holding Bin     | Elective | 3.00   |              |
| 11. | LDC1510   | Post-Intensive French 15      | Elective | 5.00   |              |
|     |           | Total Credit Hours Requested  |          | 45.00  |              |

• Once the system has accepted your course sections make sure you "Sign Out" of PowerSchool.

Your course requests will be reviewed by your academic counsellors. You can make changes up to February 19<sup>th.</sup> It is important that everyone picks the courses that will ensure their success in the course. We don't want the courses to be too difficult or too easy.

If you have any questions once this has been completed please contact your academic counsellor and or program support teacher.